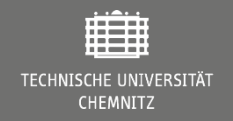

## **Bash Programmierung**

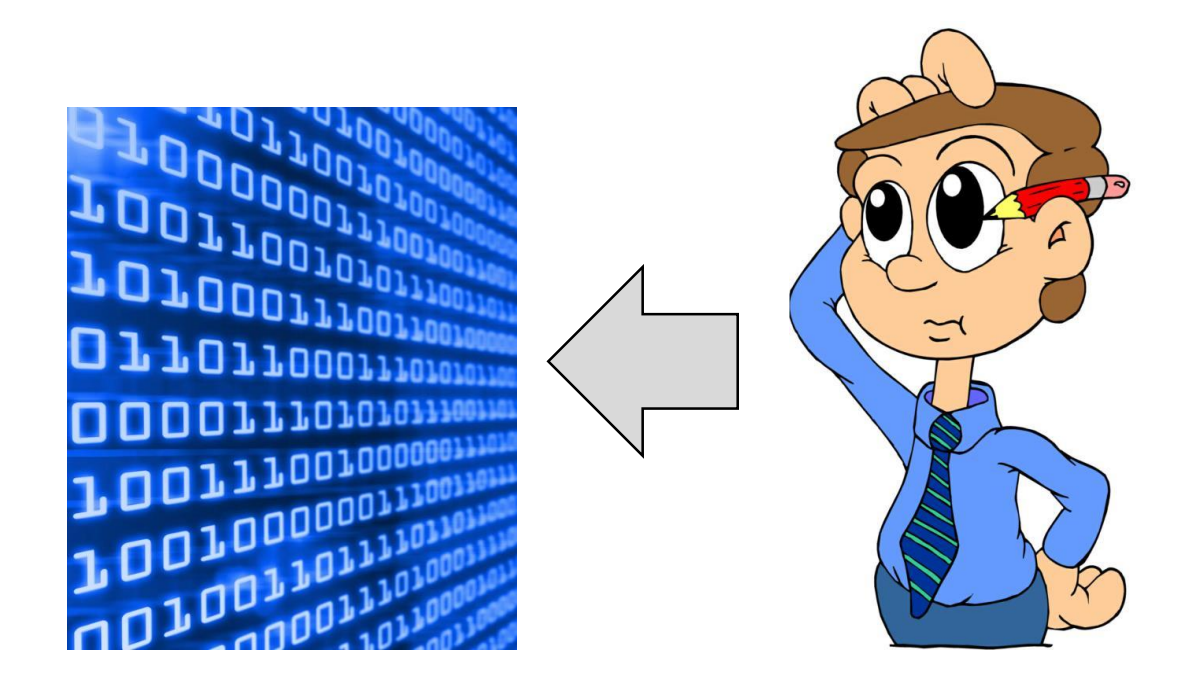

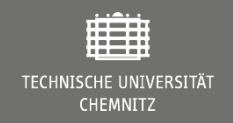

## **Shells**

- [https://en.wikipedia.org/wiki/List\\_of\\_command-line\\_interpreters](https://en.wikipedia.org/wiki/List_of_command-line_interpreters)
	- **SH** SH/KSH/BASH shares many common features **CSH KSH BASH PDKSH TCSH ZSH** The shell with many common characteristics grouped as (csh & tcsh) (ksh & pdksh) and (sh & bash)
- Fokus hier: Bourne-again shell (Bash)
- Nützliche Links:
	- <https://devhints.io/bash>
	- [https://www-user.tu-chemnitz.de/~hot/unix\\_linux\\_werkzeugkasten/bash.html](https://www-user.tu-chemnitz.de/~hot/unix_linux_werkzeugkasten/bash.html)

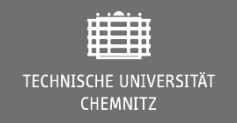

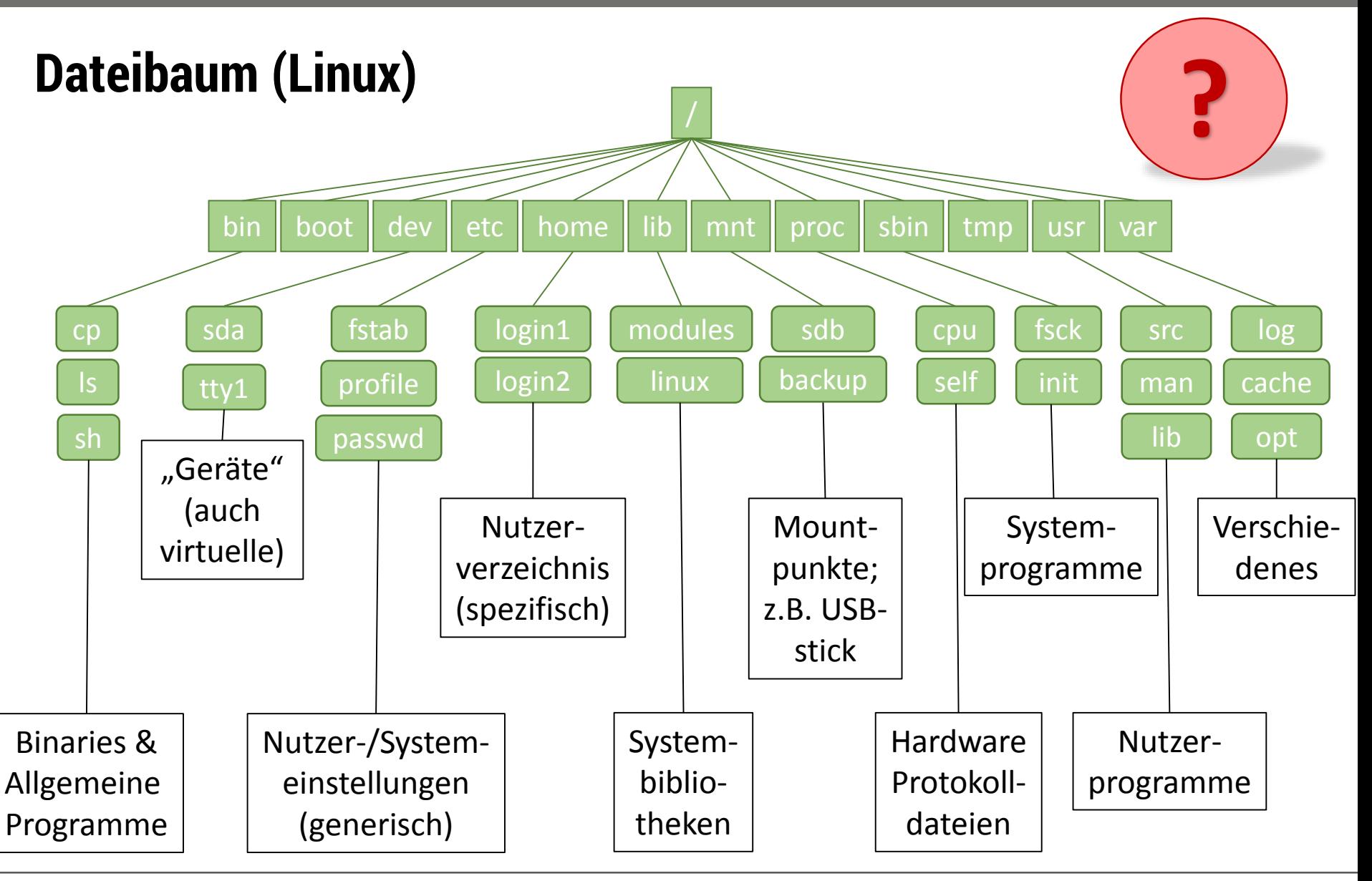

Chemnitz ∙ 10. Mai 2019 ∙ Dr. C. Wagner & F. Fuchs 3 www.tu-chemnitz.de

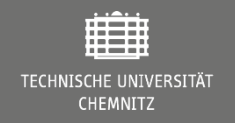

## **Shell und Linux-Programme**

- Hinter jedem Befehl in der shell steckt ein Linux-Programm
- Befehle können Optionen (-a) und/oder Argumente aufnehmen
- Grundsätzliche *Systembefehle*:
	- *cd* folder # folder = Argument
	- $\mathsf{Is}\text{-}\mathsf{color} = \text{ption}$
	- $cp$  **a b**  $\#$  **a**, **b** = Argumente
	- *In* -s a # Option und Argument (erstellt einen symbolischen Link)
	- *mkdir* ab # Argument
- Hilfen
	- www.google.com
	- man <Befehl> (Beenden mit " $q$ ")
	- info <Befehl>
	- <Befehl> -h/-H/--help

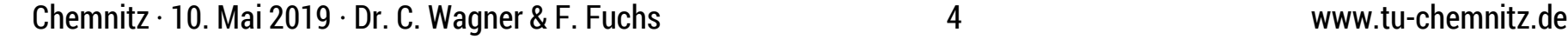

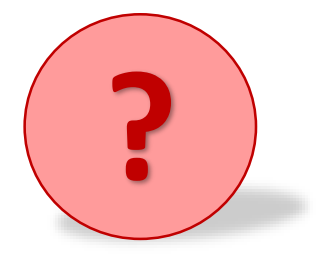

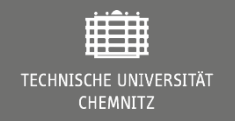

#### **Praktischer Teil im Terminal**

• Terminal öffnen:

Strg + Alt + T

• Neuer Tab im Terminal:

Strg + Shift + T

• Einen weiteren Terminal ausgehend von einem bestehenden: Strg + Shift + N

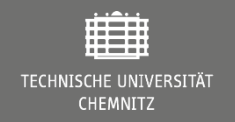

## **Schleifen**

- For i in *<LIST>*; do …; done
	- <*LIST*> kann sein
		- Bash-expansion (/path/to/files/\*)
		- Range  $({1..5}$  oder  ${1..10..2})$
- while *<condition>*; do …; done
	- *<condition>* kann jede bash-condition sein (true, false, [ ? ], test ?)
- < file.txt | while read line; do echo \$line; done
	- Dateien zeilenweise auslesen (im Vergleich zu cat)

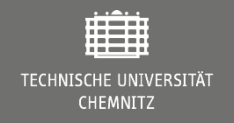

## **Weitere nützliche Werkzeuge**

- sed
- awk
- top
- zip
- tar
- screen
- kill
- date
- time

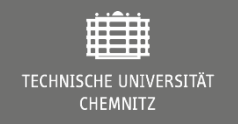

## **Bash Texteditoren**

- $Vi(m)$
- nano/pico
- emacs
- sed
- tr

#### **Grafische Editoren**

- Gedit (gnome)
- Mousepad (xfce)
- Kwrite (KDE)
- Atom, sublime

#### **IDE**

• …

- **Eclipse**
- Visual Studio
- **Spyder**

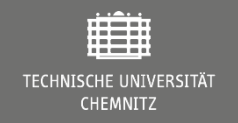

## **Nützliche Hotkeys**

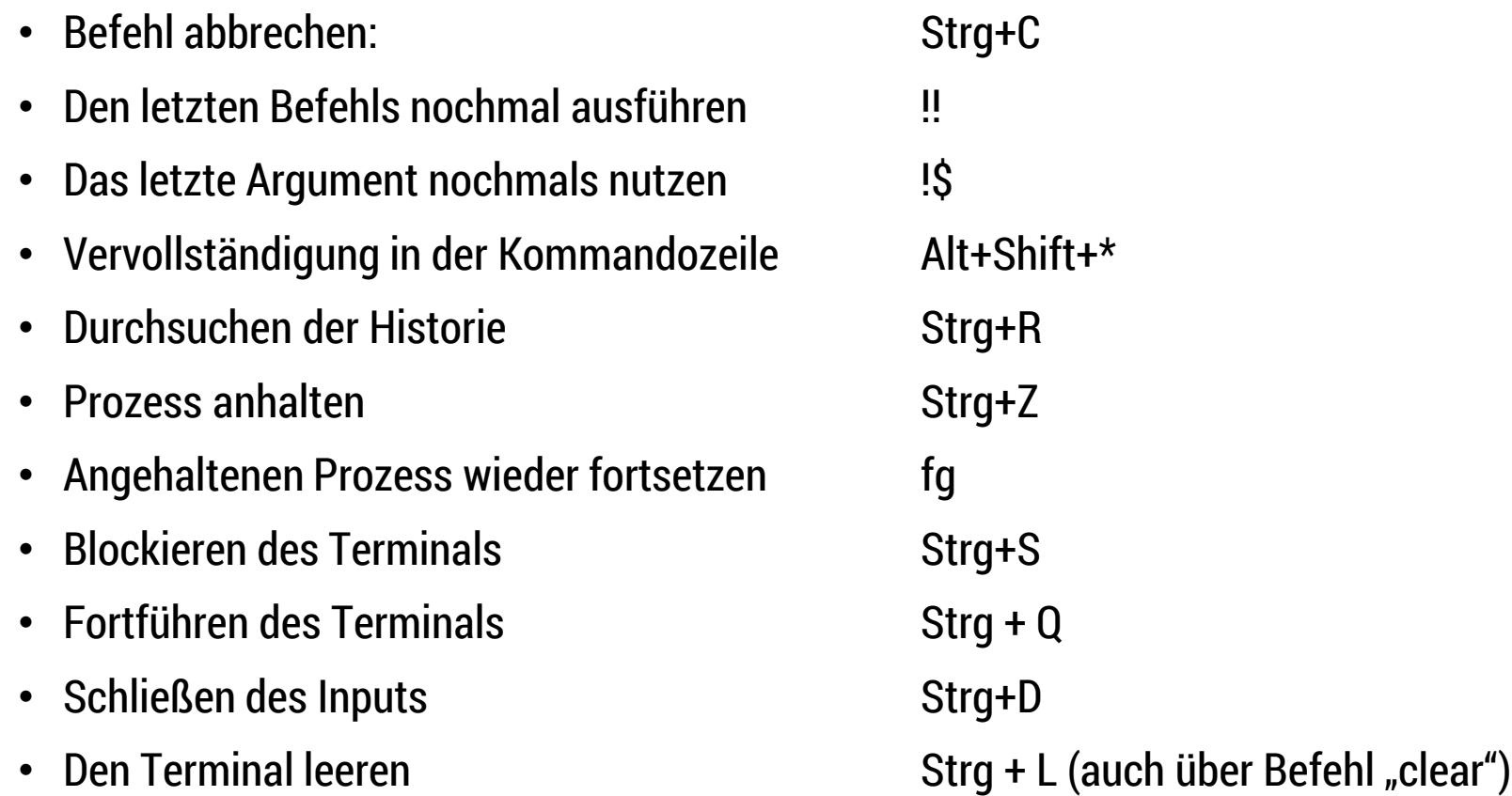

Und vieles mehr, siehe z.B.<https://ss64.com/bash/syntax-keyboard.html>

Chemnitz ⋅ 10. Mai 2019 ⋅ Dr. C. Wagner & F. Fuchs 9 9 9 www.tu-chemnitz.de

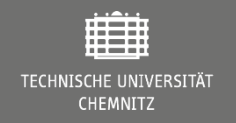

## **Reguläre Ausdrücke (regular expression, Regex)**

- Definition von Suchmustern
- Anwendbar in vielen Programmiersprachen oder Texteditoren (z.B. Suchen und Ersetzen)
- Teils Unterschiede im Syntax
- Nützliche Links:
	- <https://www.rstudio.com/wp-content/uploads/2016/09/RegExCheatsheet.pdf>
	- <https://www.rexegg.com/regex-quickstart.html>
	- <https://remram44.github.io/regex-cheatsheet/regex.html>

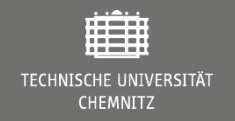

#### **Praktischer Teil im Terminal**

• Terminal öffnen:

Strg + Alt + T

• Neuer Tab im Terminal:

Strg + Shift + T

• Einen weiteren Terminal ausgehend von einem bestehenden: Strg + Shift + N

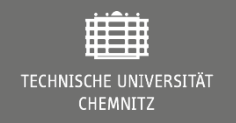

# **Beispiel: doi-extraction (.sh)**

- Suchen eine doi aus einem pdf-file
- Definition einer DOI: [https://en.wikipedia.org/wiki/Digital\\_object\\_identifier](https://en.wikipedia.org/wiki/Digital_object_identifier)
- Regex für doi: re\_doi='10[.]\d{4,}[.][\d+][/][?!.]'
- Umwandlung pdf -> Text: pdftotext any.pdf
- Nun doi extrahieren mit grep (any.txt sollte existieren) grep -oP "\$re\_doi" any.txt
- Nun Abfrage Crossref nach .bib-string: getbib \$doi >> bibfile.bib

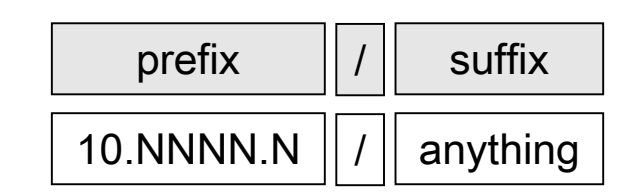